- **Wikiprint Book**
- **Title: Faktura sprzedaży**

**Subject: eDokumenty - elektroniczny system obiegu dokumentów, workflow i CRM - UserGuideV5/Documents/SaleInvoice**

**Version: 5**

**Date: 07/22/24 12:29:46**

# **Table of Contents**

*Faktura sprzedaży 3 Zakładka Szczegóły 3 Zakładka Pozycje 4* [Podręcznik użytkownika](http://support.edokumenty.eu/trac/wiki/UserGuideV5) > [Dokumenty](http://support.edokumenty.eu/trac/wiki/UserGuideV5/Documents) > [Typu dokumentów](http://support.edokumenty.eu/trac/wiki/UserGuideV5/Documents/AddEditDocument) > Faktura zakupu

## **Faktura sprzedaży**

Formularz faktury zakupu składa się z kilku zakładek. Początkowo wyświetlona jest karta **Szczegóły**, po zapisie wyświetlony zostaje pełny formularz dokumentu.

# **Zakładka Szczegóły**

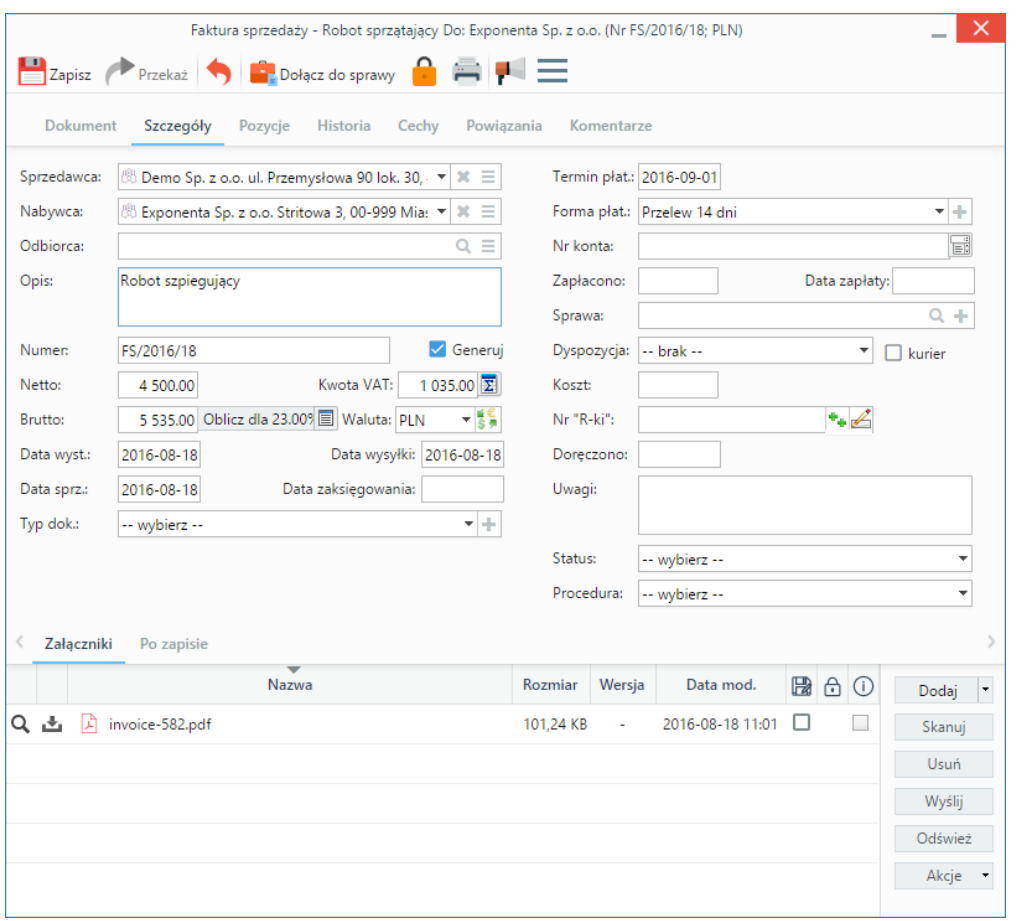

*Formularz dokumentu typu Faktura zakupu*

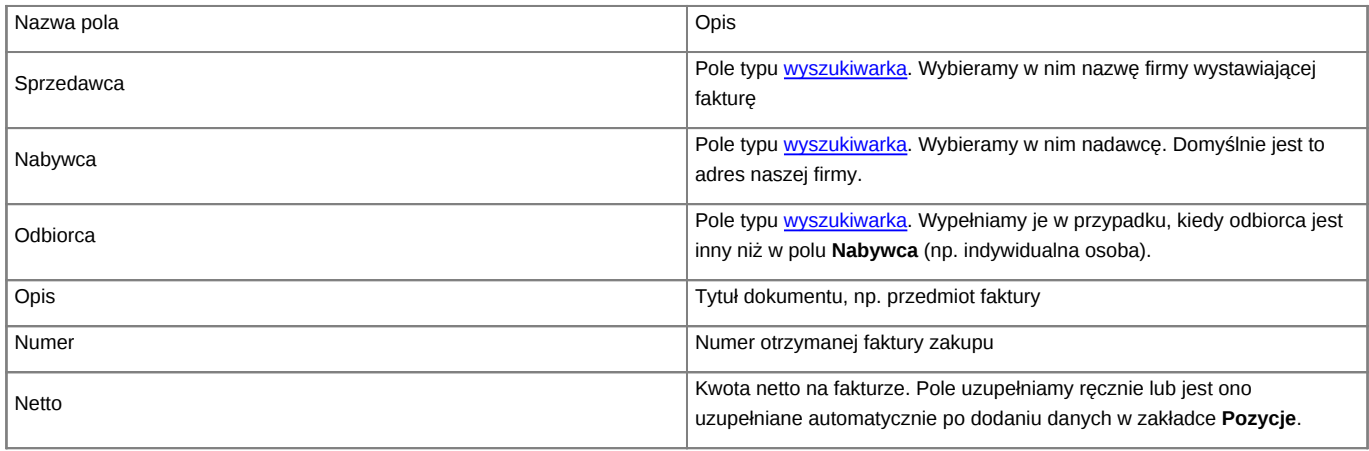

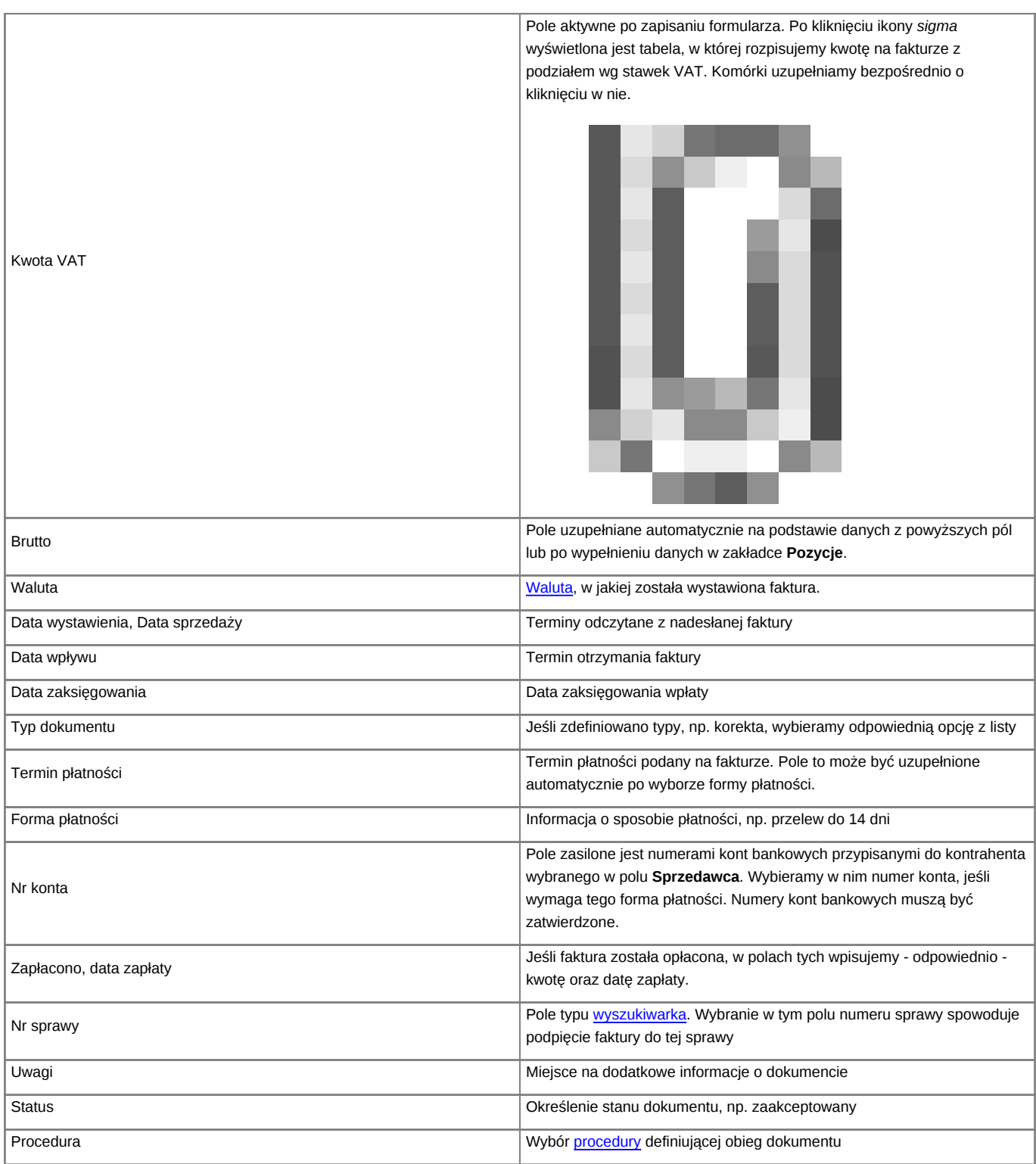

• Zakładka **Załączniki** została opisana w osobnym [artykule.](http://support.edokumenty.eu/trac/wiki/UserGuideV5/Landing/Attachments) W tym miejscu możemy podpinać np. skany oryginału faktury.

• W zakładce **Po zapisie** możemy [zarejestrować dokument w dzienniku](http://support.edokumenty.eu/trac/wiki/UserGuideV5/Register/IncomingDocs) i/lub [przekazać go do wskazanej osoby.](http://support.edokumenty.eu/trac/wiki/UserGuideV5/Documents/ForwardAssignment)

#### **Uwaga**

Faktury zaliczkowe nie są obsługiwane.

## **Zakładka Pozycje**

| $\mathbf{C}$ is<br>٠<br>Utwórz dokument |                  |                     |                    |              |                 | Szukaj     |                          |           |
|-----------------------------------------|------------------|---------------------|--------------------|--------------|-----------------|------------|--------------------------|-----------|
| -Nazwa produktu<br>Lp.                  |                  |                     |                    |              | Symbol          | llość      | Wartość netto            | $\bullet$ |
| 1 Robot explanations - ekonoion         |                  |                     |                    |              | 15003           | 1.00       | $4.500,00 z$ ł           | 1         |
|                                         |                  |                     | Pozycja faktury    |              |                 |            | ×                        |           |
|                                         | Ogólne           |                     |                    |              |                 |            |                          |           |
|                                         |                  |                     |                    |              |                 |            |                          |           |
|                                         | Wybierz produkt: | $\odot$ z bazy      | O wprowadź ręcznie |              |                 |            |                          |           |
|                                         | Produkt:*        |                     |                    | $Q \equiv +$ | Kolejność:      |            | 2                        |           |
|                                         | Nazwa:           |                     |                    |              | Symbol:         |            |                          |           |
|                                         | Cena netto:      | $\mathbf{0}$        | Koszt:             | 0            | Waluta:         | -- brak -- | ÷¦š\$                    |           |
|                                         | Cennik:          | --brak--            |                    | ÷            |                 |            |                          |           |
|                                         | llość i cena     |                     |                    |              |                 |            |                          |           |
|                                         | llość:           | 1.00                | J.m.:              | sztuka<br>٠  | Waluta:*        | PLN        | $ \frac{16}{3}$          |           |
|                                         | Cena netto:      | 0                   | Wartość netto:     | 0            | Stawka VAT:     | 23.00%     | $\overline{\phantom{a}}$ |           |
|                                         | Koszt netto:     | $\ddot{\mathbf{0}}$ | Koszt całkowity:   | 0.00         | Wartość VAT:    |            | $\mathbf{0}$             |           |
|                                         | Marża:           |                     | Wartość marży:     | $\mathbf{0}$ | Wartość brutto: |            | 0.00                     |           |
|                                         | Uwagi:           |                     |                    |              |                 |            |                          |           |
|                                         |                  |                     |                    |              |                 |            |                          |           |
|                                         |                  |                     |                    |              |                 |            |                          |           |

*Faktura - zakładka Pozycje z wyświetlonym formularzem dodawania pozycji*

Do zarządzania zawartością listy w zakładce **Pozycje** wykorzystujemy umieszczony w niej **Pasek narzędzi**.

- Podstawowe działania obejmują: **dodawanie**, **edycję** i **usuwanie** pozycji na fakturze. Operacje te są dostępne również z menu rozwiniętego po kliknięciu elementu na liście prawym przyciskiem myszy.
- Jeżeli z kontrahentem wpisanym w polu **Klient** związane jest **[Zamówienie](http://support.edokumenty.eu/trac/wiki/UserGuideV5/Documents/AddEditDocument/Order)**, pozycje z tego dokumentu możemy rozliczyć po kliknięciu przycisku **Rozliczenie**, zaznaczeniu na liście wybranych pozycji i kliknięciu przycisku **Dodaj** lub **Dodaj i zamknij**.
- Dla zaznaczonych na liście pozycji możemy utworzyć koszt. W tym celu klikamy ikonę **Utwórz koszt dla zaznaczonych pozycji**, wypełniamy wyświetlony formularz i klikamy **OK** lub **Zapisz**.
- Aby na podstawie danych w zakładkach **Szczegóły** i **Pozycje** wygenerować dokument, klikamy ikonę **Utwórz dokument**. Zaleca się zapis dokumentu typu **Faktura** do formatu \*.pdf.

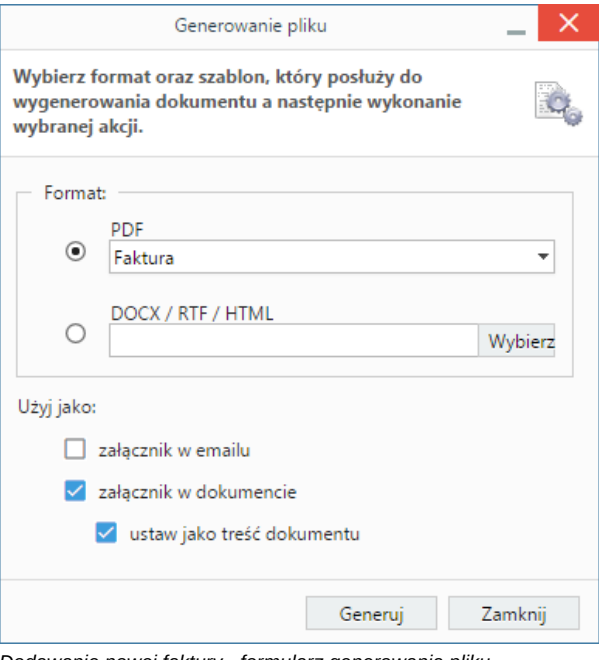

*Dodawanie nowej faktury - formularz generowania pliku*